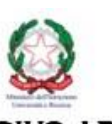

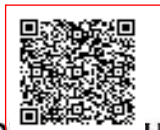

**i.c.s. "Rina Durante" C.F. 80010880757 C.M. LEIC829006** ALO9IQU - protocollo scuola

**Eco-Schools** 

Prot. 0000278/U del 19/01/2024 11:33

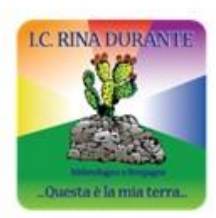

**ISTITUTO COMPRENSIVO AD INI** "RINA DURANTE" **MELENDUGNO - BORGAGNE** 

 $\textit{Scuola dell'infanzia, Scuola Primaria e Scuola Secondaria di primo grado ad indiritzo musicale  
\nSede amministrativa: Via San Giovanni, 1 - 73026 MELENDUCNO Tel. 0832.834021 - Fax 0832.837175  
\nAmbito 18 Codice Mercanografico: LEIC829006 - Codice fiscale 80010880757  
\nSito web: www.icsmelendugno.edu.it - e mail: leic829006 @istruzione.it  
\ne-mail certifica: leic829006 @pet.istruzione.it$ 

Melendugno, 11 gennaio 2024

**Al Personale della Scuola Ai Docenti della Scuola Primaria S E D E** 

### **CIRCOLARE N° 89**

#### **Oggetto: Scrutini primo quadrimestre**

Si comunica che i Consigli di interclasse sono convocati online nei giorni ed alle ore sotto indicati, per trattare il seguente ordine del giorno:

- 1. Verifica dell'attività educativa e didattica svolta e dei risultati conseguiti;
- 2. Valutazione degli alunni a conclusione del primo quadrimestre;

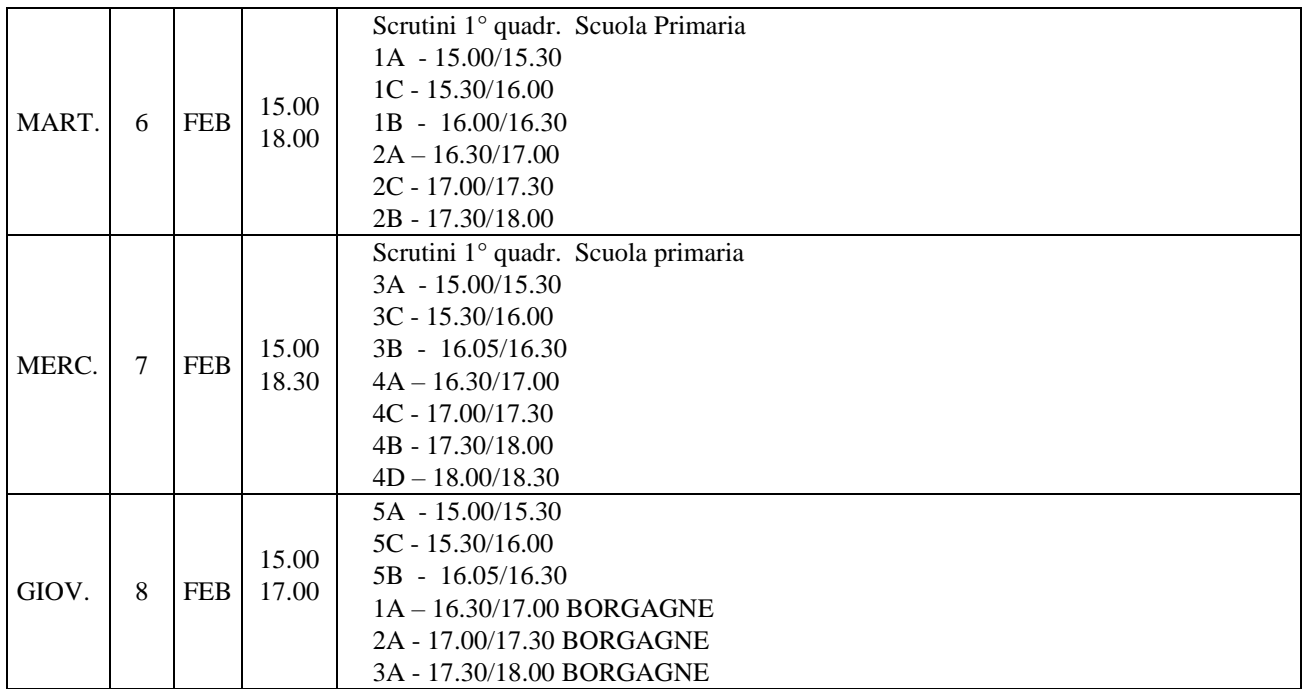

I docenti coordinatori sono delegati a presiedere le riunioni dei Consigli di rispettiva competenza in caso di assenza o impedimento della scrivente.

**Si rammenta che le ore di assenza effettuate dagli alunni e le varie valutazioni - fino alla data del 31 GENNAIO 2024 - devono essere riportati da ogni docente negli appositi spazi del registro online** e che le prove di verifica relative al primo quadrimestre, dopo l'annotazione del giudizio, devono essere depositate preventivamente nel fascicolo di ogni alunno.

**Sarà cura del coordinatore assicurarsi che ogni docente del proprio Consiglio di Interclasse abbia immesso nel registro online tutti i dati.**

## **PROCEDIMENTO SCRUTINIO:**

#### **TUTTI I DOCENTI DEVONO EFFETTUARE I SUGUENTI PASSAGGI:**

- **1. INSERIRE NEL REGISTRO PERSONALE DOCENTE LE ASSENZE E LE VALUTAZIONI;**
- **2. NELL' AREA VOTI PROPOSTI CLICCARE SU COPIA VOTI PROPOSTI PER RIPORTARE LE ASSENZE SULLO SCRUTINIO;**
- **3. NELL'AREA VOTI PROPOSTI INSERIRE LA VALUTAZIONE DEL COMPORTAMENTO (ES. B-BUONO);**
- **4. CLICCANDO SUL MARTELLETTO PER OGNI ALUNNO COMPILARE I LIVELLI**

**IL COORDINATORE IN AREA SCRUTINIO:** 

- **1) CLICCA SU COPIA VOTI PROPOSTI;**
- **2) PER OGNI ALUNNO COMPILARE GIUDIZIO COMPORTAMENTO E GIUDIZIO DISCIPLINARE ( SUL MARTELLETTO IN ALTO A DESTRA);**
- **3) IN SCRUTINIO CLICCARE SULL'ICONA BERSAGLIO DI OGNI SINGOLO ALUNNO , INSERIRE IL LIVELLO PER OBIETTIVO (IN ALTO CLICCARE SU ESITO GIUDIZIO GLOBALE)**
- **4) SALVARE**

**PRIMA DI RECARSI PRESSO LA PRESIDENZA PER EFFETTUARE LE OPERAZIONI DI SCRUTINIO, CONTROLLARE CHE IL VOTO DEL COMPORTAMENTO E DI RELIGIONE NON SIA NUMERICO.**

I coordinatori cureranno tempestivamente la verbalizzazione della riunione, nonché ogni altra compilazione del registro dei verbali loro affidato.

# **I genitori potranno reperire o visualizzare il documento di valutazione direttamente dal registro elettronico dal giorno 13/02/2024.**

IL DIRIGENTE SCOLASTICO Avv. Anna Rita Carati

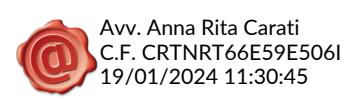